# The IBFD Tax Research Platform

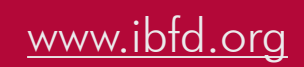

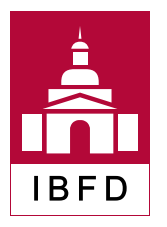

IBFD, Your Portal to Cross-Border Tax Expertise

### **Contents**

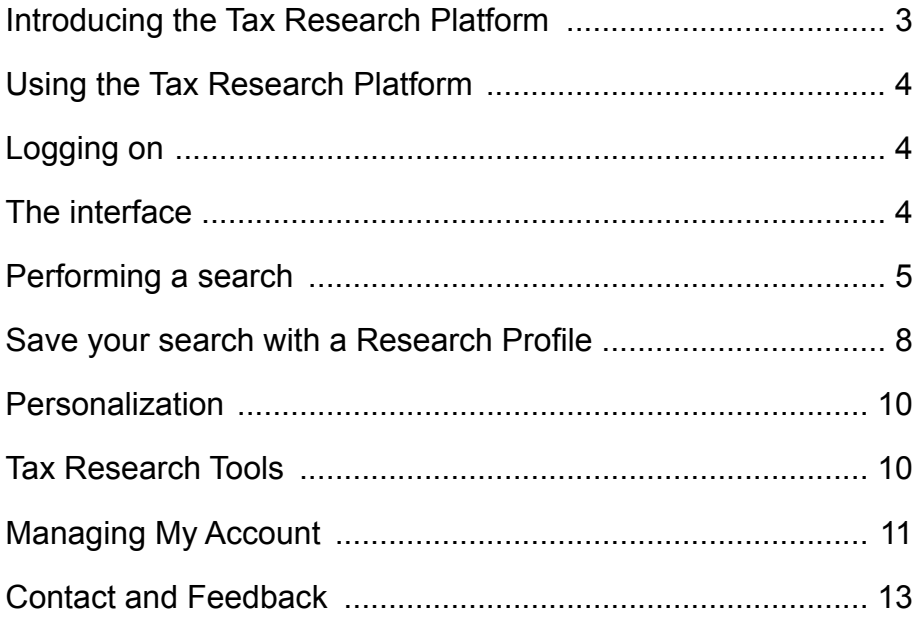

#### **What is the Tax Research Platform?**

The majority of our clients make use of more than one IBFD product. Extensive client research has shown that our customers prefer to access the documents within these IBFD products in one front-end. The Tax Research Platform gives you just that, providing easy, seamless access to all content IBFD has to offer through one single integrated interface, meaning:

- No more switching between stand-alone databases: all your subscriptions are instantly visible in one integrated interface.
- **EXECUTE:** Increased hyperlinking to relevant information.
- Increased accuracy for the search facilities: relevant results will be displayed at the chapter level, together with the corresponding subsections.
- All relevant news items are published in real time on the home page of the IBFD Tax Research Platform, keeping you up to date with the latest developments.

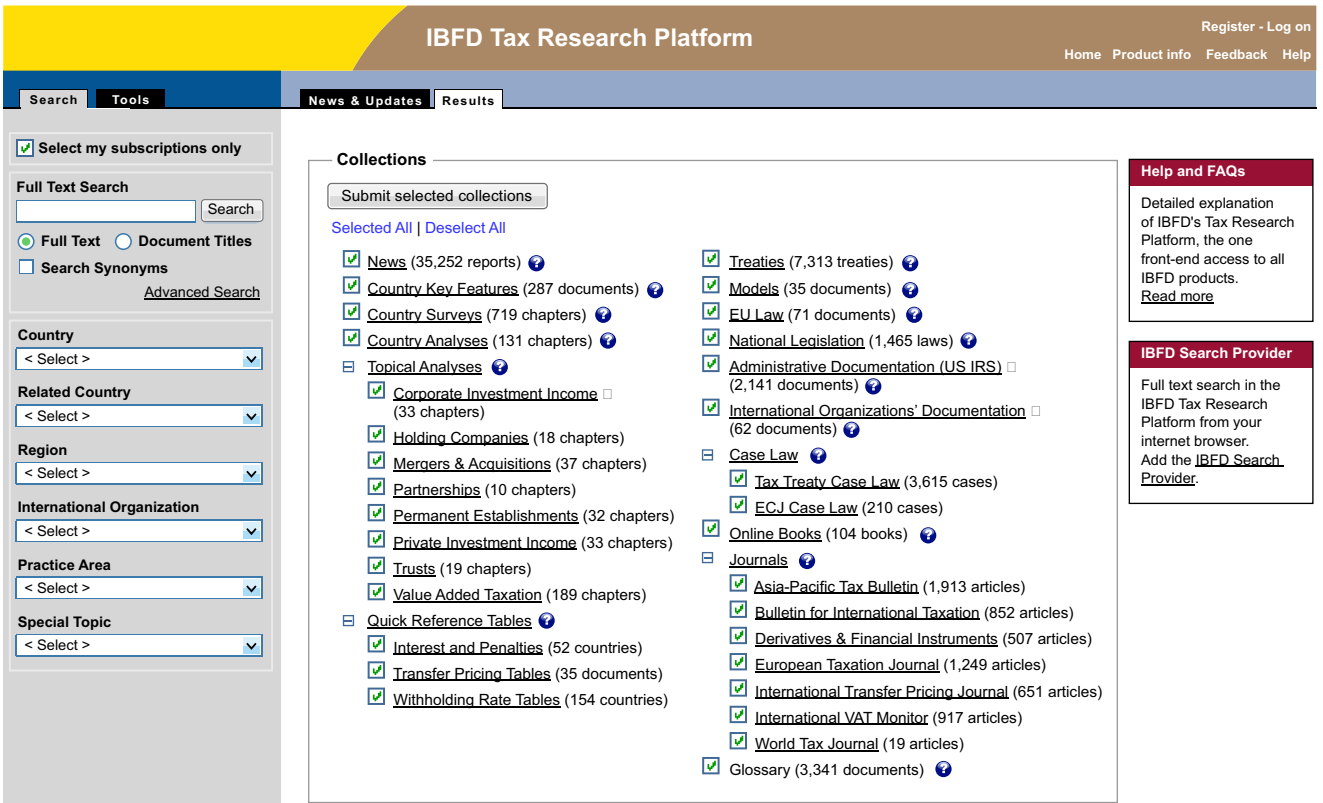

#### **Logging on**

In order to make full use of the Tax Research Platform, you need to log on by clicking "log on" at the top right of the Tax Research Platform home page.

#### **The interface**

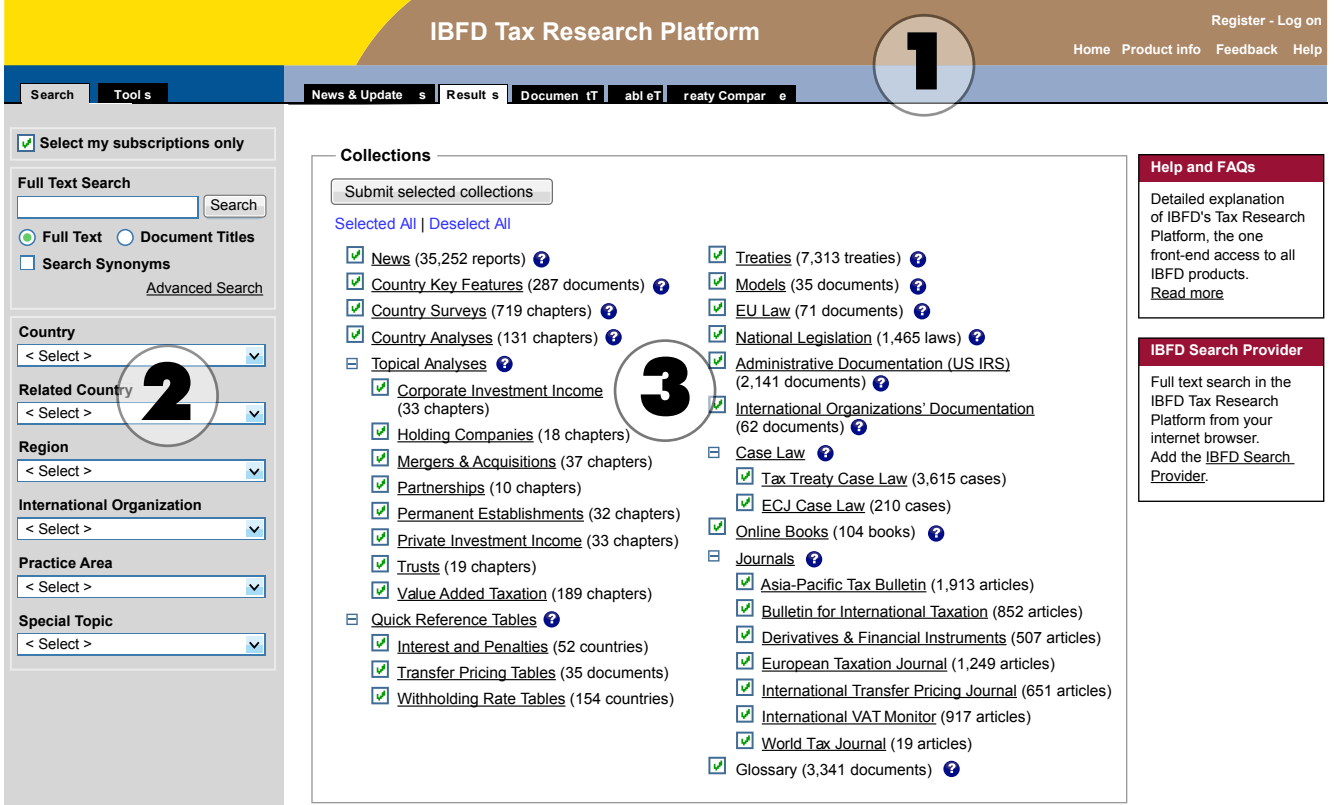

 $\blacksquare$  The top frame (1) is the title frame with all the relevant buttons for navigating through the various sections of the product. It also contains the following tabs:

### News & Updates Results Document Table Treaty Compare

The **News & Updates** tab, which displays:

- the most recent news articles published by our Tax News Service
- recent updates to our Country Surveys, Country Analyses, Topical Analyses, Treaties and Case Law collections
- links to the most recently published articles for all IBFD journals
- an overview of the latest enhancements to the Tax Research Platform

The **Results** tab displays the results list of the last search you performed.

The **Document** tab displays the document you have selected from the results of your search.

The **Table** tab displays a table you have generated (e.g. by using one of IBFD's Tools). The **Treaty Compare** tab displays the treaties you have marked for comparison.

■ The left frame (2) contains the search options (drop-downs, full text search, etc., Research Profiles, etc.). The left frame always displays the following tabs:

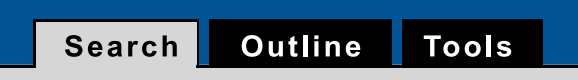

The **Search** tab contains the dimensions that can be used to search the Tax Research Platform.

The **Tools** tab contains the various tax research tools that IBFD offers (for more on these, see the Tools section further on in this document).

Once a document has been opened, a third tab will be shown in the left frame; the **Outline** tab. This displays the outline of the document which shows you the document structure as well as the possibility to quickly go to the section you need.

 $\blacksquare$  The middle frame (3) contains either (i) the results of a search you have performed, or (ii) the default Research Profile you have selected (see below under "Save your search with a Research Profile").

#### **Performing a search**

The Tax Research Platform offers a multitude of ways to search for the information you need. You can start your search by selecting a collection, a country, a region, a special topic, practice area or through a(n) (advanced) full text search. After the first search criterion has been executed you can further refine your search by using the options presented in the left frame.

For example, if you wanted to find out what documents relate to holding companies in the Netherlands, you could do the following.

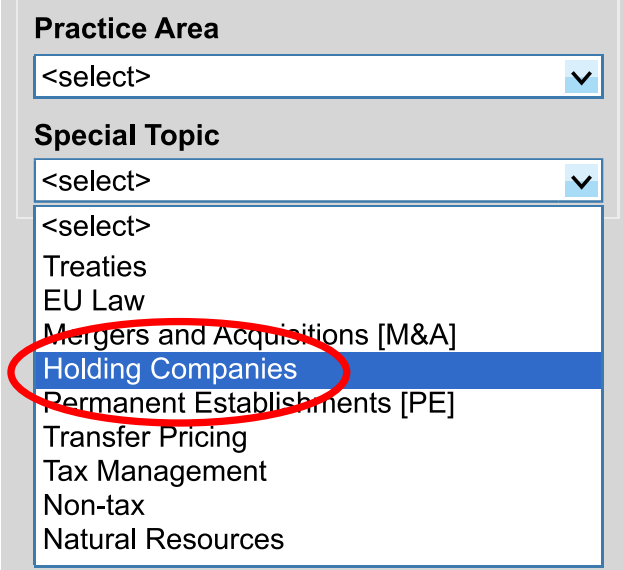

From the menu on the left, select "Holding Companies" under the Special Topic dropdown menu:

The middle frame will now display the collections that contain documents relating to the Special Topic you have just chosen (i.e. holding companies):

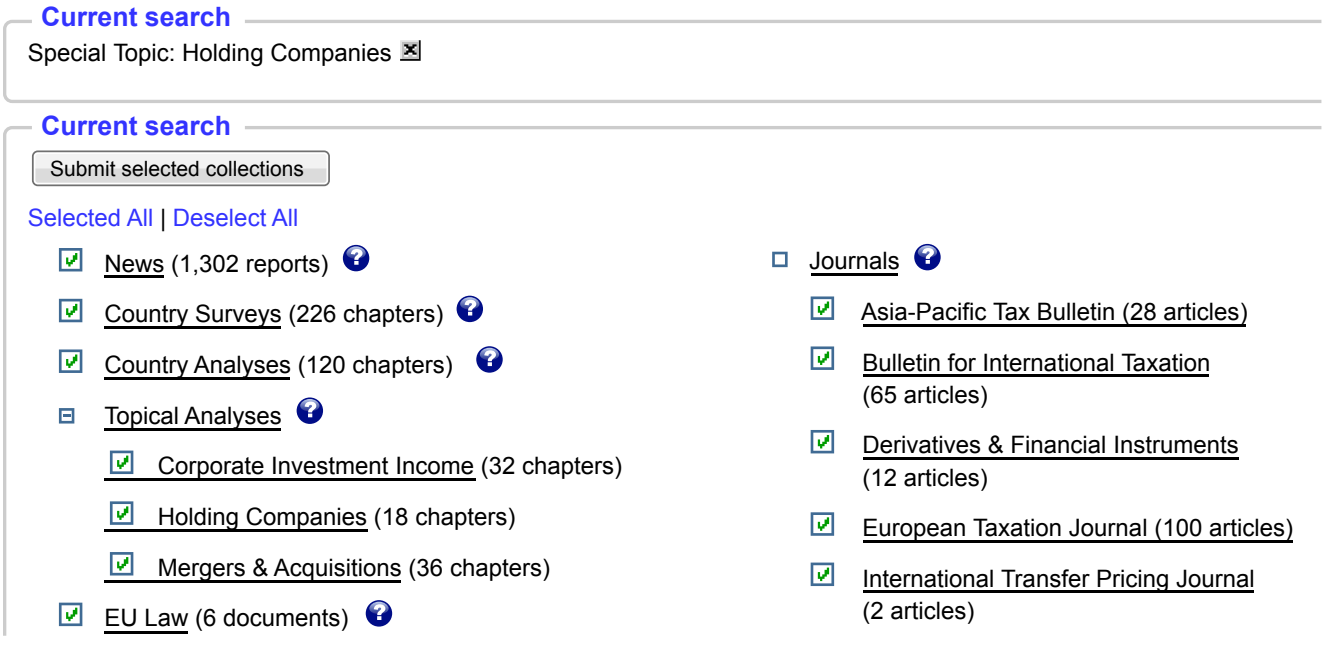

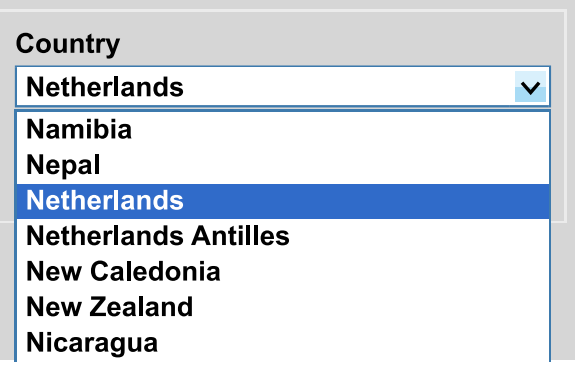

From the menu on the left, select "Netherlands" under the Country drop-down menu:

The middle frame will now display the collections that contain documents relating to the Special Topic you have chosen (i.e. holding companies) in combination with the country you have just selected (i.e. the Netherlands):

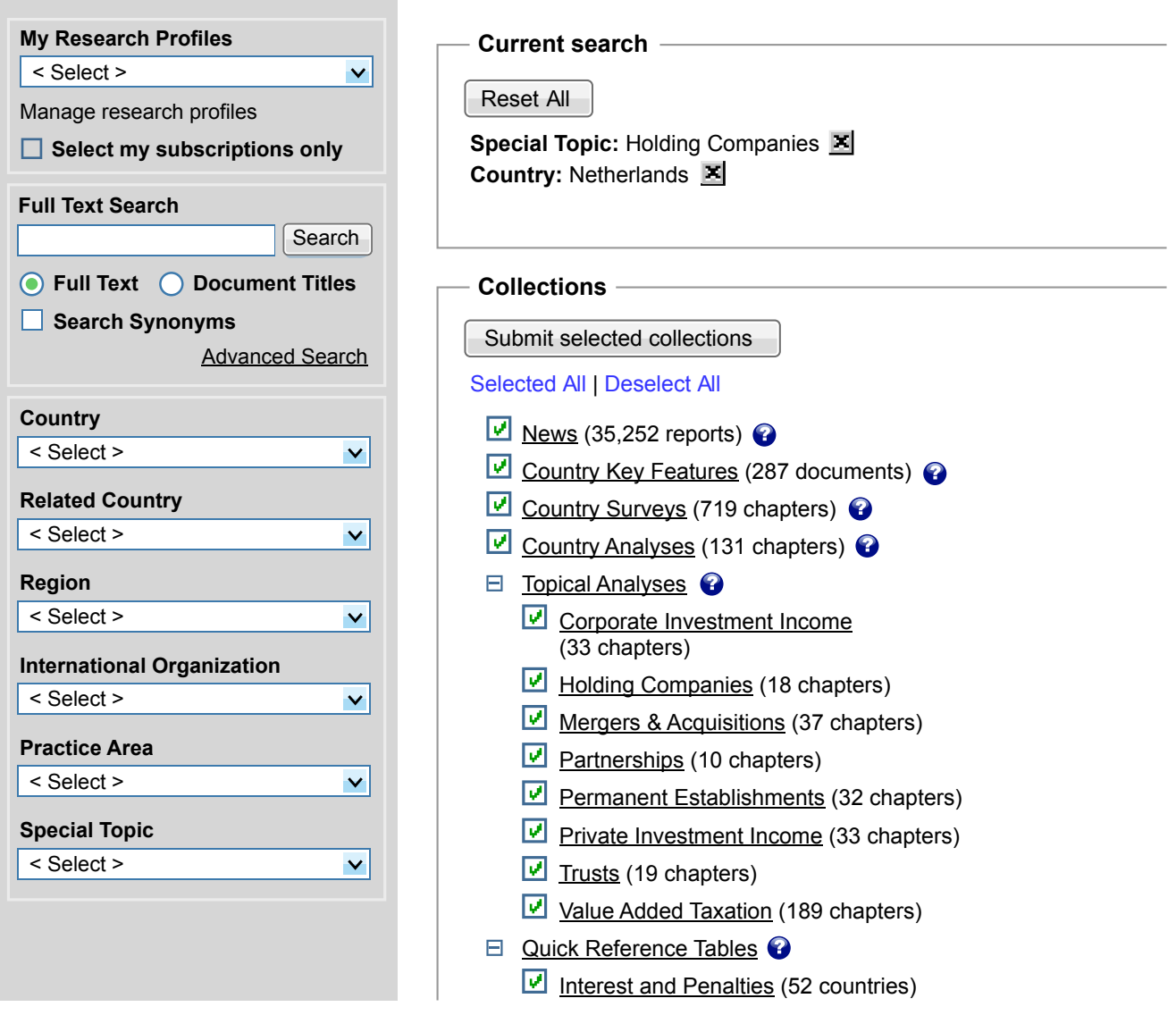

From here you can select the results for a specific collection. For example, if you wanted to see all the news items about the criteria you have selected, click on the "News" collection:

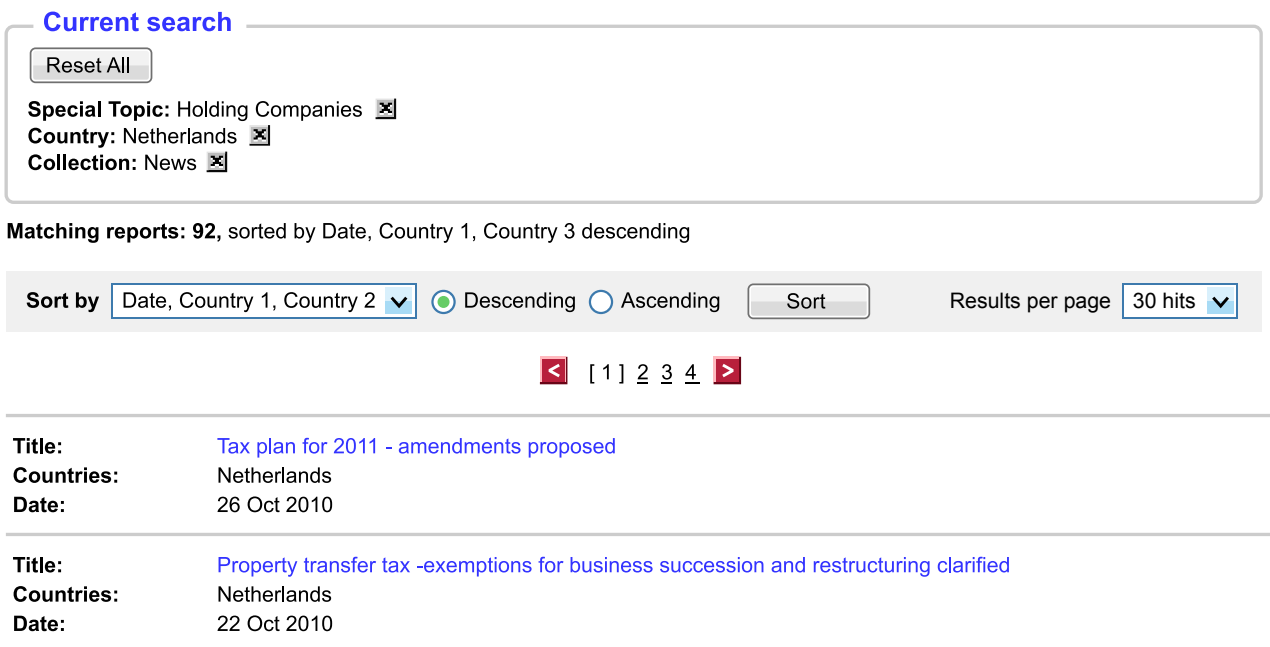

By deleting a search term or collection in the breadcrumbs  $(x)$  you may adjust the results to suit your new criteria.

Alternatively, a search can be performed by entering a term in the "Full Text Search" box at the top of the left frame. All the documents in the collections that contain the searched term will be displayed in the middle frame. From there on you can further refine you search by using the drop-down menus in the left frame.

### **Save your search with a Research Profile**

The new and improved Tax Research Platform now gives you the possibility to create your personalized Research Profile(s). The feature will allow you to store your favourite and most frequently used searches for quick and easy future access. Additionally, our RSS functionality offers you the option of being kept up to date with any updates to your Research Profiles. Please note that you have to be logged on to the Tax Research Platform to enable this feature.

#### **How does it work?**

■ *Step 1* 

Log on and go to the Tax Research Platform home page. Perform the desired search by selecting the search criteria you wish and by using the drop-down menus in the left frame. If you would like to search a limited number of collections, first deselect all collections and then tick the checkboxes of the collections of your preference. Remember to click the "Submit selected collections" button to isolate the collections of your choice.

#### ■ *Step* 2

Once you have performed your search, click on the "Save Research Profile" button on the toolbar at the bottom of the page:

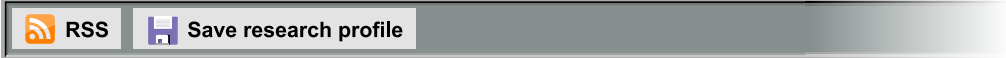

A pop-up box will now ask you to give a name to the Research Profile

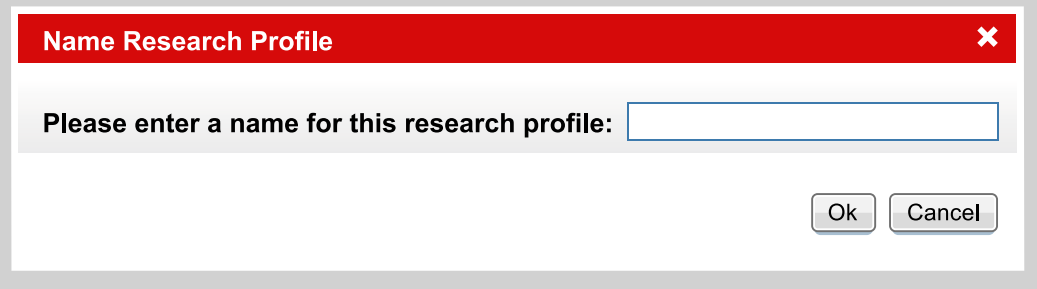

Please do so and click on "Ok".

■ *Step 3* 

The Research Profile is now saved and can be viewed in the drop-down menu at the top of the left frame. Please note that if the profile is not visible immediately after saving, you may have to refresh the browser (usually by pressing F5):

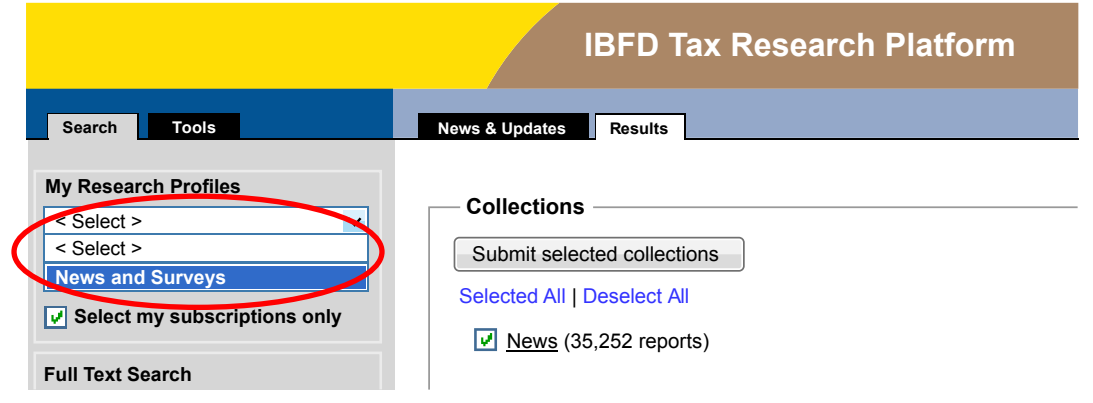

■ *Step 4* 

Repeat this for as many Research Profiles as you like.

Research Profiles can be edited, deleted, set as default profile and removed as default profile by clicking on the "Manage Research Profiles" link under the Research Profiles drop-down. The default profile is the one that will show when you log into the Tax Research Platform. See more about this under the heading "Managing My Account" below.

#### **Personalization**

The Tax Research Platform also provides other, personalized services such as RSS feeds, Tailored TNS, Journal Previews and Newsletters. These will automatically keep you informed of developments on the Tax Research Platform and elsewhere in IBFD. To learn more about these services and how to use them, please visit the "Help" file on the Tax Research Platform.

#### **Tax Research Tools**

IBFD is increasingly introducing easy-to-use tools which help you to do your research more quickly and efficiently. The tools are located under the tab labelled "Tools" in the left frame of the Tax Research Platform. Please note that you only have access to tools which are part of your subscription. The research tools the IBFD currently offers are:

- *Rates Comparison Outbound Payments* Users can compare the corporate or individual tax rates on outbound payments (i.e. patent royalties, dividends or interest) between the source country and residence country covered in the database.
- *Country Chapters Comparison* Users can compare corresponding sections of two country chapters that are written in a common outline.
- *Key Features Comparison National / Subnational*

With this unique tool the user can see an overview of the corporate and individual tax rates of a specific country, including the rates relating to residents and non-residents, and then generate a comparison between this country and all countries covered in the database.

■ WHT compare

Based on the Withholding Tax Rates Tables, this tool will allow you to generate your own dynamic table, showing the source and residence countries and income streams you want.

■ *Treaty Comparison* 

This tool enables users to display two tax treaties side by side, allowing a detailed articleby-article comparison as well as comparisons of a treaty article to the relevant OECD, UN and US Model Conventions, where possible. Please note that this is not located under the Tools tab, but is only accessible through the Treaties collection.

■ *EU VAT Rates Table* 

Users can generate an overview (including a comparison of two or more countries) of the VAT rates applied by EU Member States for goods, products and services, including standard and reduced VAT rates, generally applied VAT rates and VAT rates applied to labour-intensive services.

# Managing My Account

■ *Interest and Penalties Tables* 

Users can generate an overview (including a comparison of two or more countries) of the administrative tax penalties and late-interest payments for both corporate and individual income taxes.

■ *VAT Law Link* 

With VAT Law Link the user can either select the official, integrated text of VAT Directive 2006/112 in various languages or the national VAT legislation of an EU Member State. Both VAT Directive and national VAT laws contain links to corresponding provisions. By clicking on the two-letter country code at the top of the provision, the user can toggle between the available language versions.

To learn more about these services and how to use them, please visit the "Help" file on the Tax Research Platform.

### **Managing My Account**

Once you are logged on to the Tax Research Platform, the words "My Account" will appear at the top right of the screen:

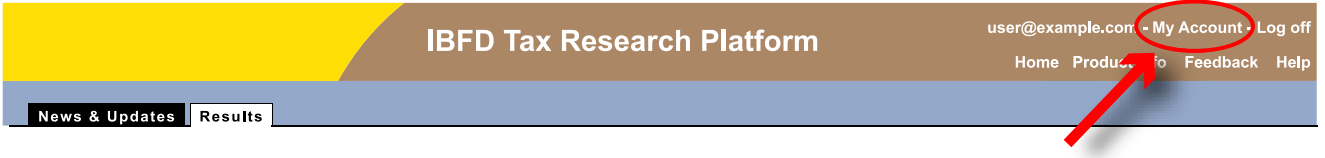

Clicking on "My Account" will open a new window. On this page you can:

■ *Manage personal data* 

This page will allow you to update contact information, express areas of interest as well as change your password.

- *View your current subscriptions and trials*
- **E** *Edit settings of your daily TNS email*

Please manage your TNS email settings here.

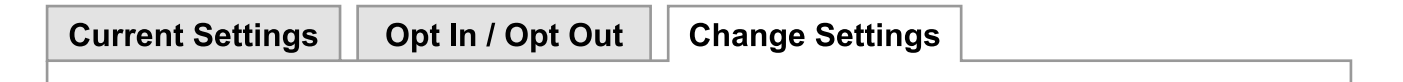

Under the tab **Current Settings**, you can see the settings you have chosen for your TNS email under the Change Settings tab (see below)

# Managing My Account

Under the tab **Opt In / Opt Out** you can also opt in or opt out of the TNS email in this section.

Under the tab **Change Settings** you can tailor your TNS settings, by choosing countries, regions, practice areas/ topics, international organizations and even search terms you wish to receive in your daily TNS email (only available if you have a subscription to TNS).

■ Edit settings of your weekly EVD News email

In this section you can select whether or not you wish to receive the EVD News email (only available if European VAT Directives is part of your subscriptions)

■ Manage your Research Profiles

This page offers you several options for your Research Profiles:

– Edit your Research Profile. Check the box next to the Research Profile you want edited and click the "Edit" button. This allows you to change the name of the Profile and allows you to make notes regarding that Profile. These notes will be shown when you hover over the name of the Profile with your mouse, e.g.

**Research Profiles** 

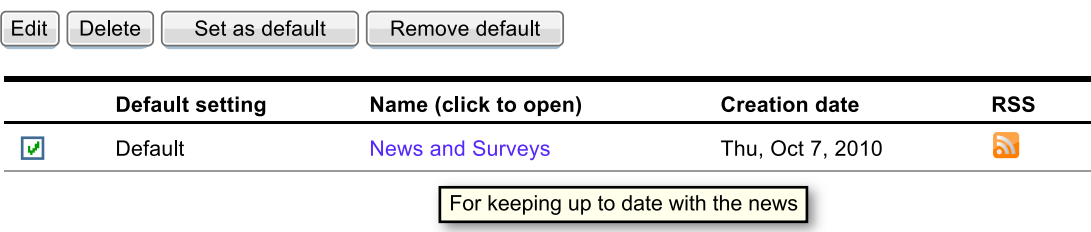

– **Set your default Research Profile** (i.e. the Profile that will be shown when you log on to the Tax Research Platform). Check the box next to the Research Profile you want as your default Profile and click the "Set as Default" button. The word "Default" should now appear in the Default setting column. In the same manner you can remove your default Profile or delete Profiles entirely.

Managing your profiles can also be accessed through the Tax Research Platform by clicking the button "Manage Research Profiles" at the top of the left frame:

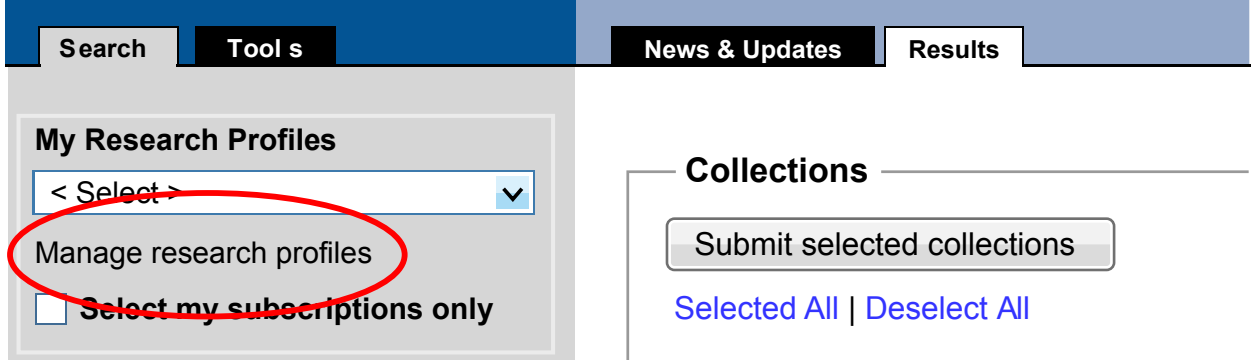

# Contact and Feedback

### **Further Information**

For further information, please visit the Tax Research Platform, and click on the "Help" link. There you will find detailed instructions on how to use the various features and tools IBFD offers, as well as the answers to FAQs. If you are interested in purchasing our products, but would first like to learn more about the possibilities of the Tax Research Platform, you can contact our Sales Department for an interactive Webex demonstration.

### **Contact and Feedback**

If you have any questions or want to provide us with feedback, please contact our Customer Service Department at: Email: info@ibfd.org Telephone: +31-20-554 0176 If you have any sales related enquiries, or are interested in a (Webex) demonstration of what IBFD can offer, please contact our Sales Department at: Email: sales@ibfd.org Telephone: +31-20-554 0179

Collections currently in the Tax Research Platform\*

| <b>News</b><br>Latest developments in (inter)national<br>taxation.                                                                                                    | EU Law<br>Primary-source information based on<br>legislation coming from the European<br>Union, such as Directives and other EU<br>legislative documents. |
|----------------------------------------------------------------------------------------------------|----------------------------------------------------------------------------------------------------|
| <b>Country Key Features</b><br>Brief overviews showing the rates and<br>other essential elements of national (or<br>subnational) tax regimes.                                                                          | <b>National Legislation</b><br>Domestic tax and commercial laws.                                                                                          |
| <b>Country Surveys</b>                                                                                                    | <b>Administrative Documentation (US IRS)</b>                                                                                                    |
| Concise descriptions of national (or                                                                                                    | All domestic governmental documentation                                                                                                    |
| subnational) tax regimes following a uniform                                                                                                    | not being legislation (e.g. US IRS                                                                                                    |
| outline.                                                                                                    | documents relating to US tax treaties).                                                                                                    |
| <b>Country Analyses</b>                                                                                                    | International Organizations' Documentation                                                                                                    |
| Very detailed per-country descriptions of                                                                                                    | Reports, opinion statements, discussion                                                                                                    |
| tax regimes, following a comprehensive,                                                                                                    | papers of international organizations, such                                                                                                    |
| uniform outline.                                                                                                    | as OECD, UN, etc.                                                                                                    |
| <b>Topical Analyses</b>                                                                                                    | Case Law                                                                                                    |
| Comprehensive descriptions of major                                                                                                    | Commentaries on case law relating to (inter)                                                                                                    |
| topics in international taxation, generally                                                                                                    | national tax issues, combined with complete                                                                                                    |
| containing both introductory chapters and                                                                                                    | texts of court decisions and opinions. This                                                                                                    |
| country-by-country explanations or analyses                                                                                                    | collection comprises tax treaty case law,                                                                                                    |
| of multilateral tax regimes.                                                                                                    | ECJ case law and national court decisions.                                                                                                    |
| <b>Quick Reference Tables</b><br>Systematic overviews in easy-to-use tables<br>covering, for example, withholding tax rates<br>and tax penalty information and containing<br>links to relevant additional information. | <b>Online Books</b><br>The electronic-format equivalent of<br>conventional printed books as well as the<br>IFA Cahiers.                                   |
| <b>Treaties</b>                                                                                                    | Journals                                                                                                    |
| Tax and social security treaty documents,                                                                                                    | A mixture of brief and more comprehensive                                                                                                    |
| including protocols, supplementary                                                                                                    | journal articles covering specific                                                                                                    |
| agreements and exchanges of notes to                                                                                                    | international tax issues and tax                                                                                                    |
| these treaties.                                                                                                    | developments in countries or regions.                                                                                                    |
| <b>Models</b>                                                                                                    | Glossary                                                                                                    |
| Supranational model tax conventions, such                                                                                                    | More than 2,000 tax terms, clearly and                                                                                                    |
| as the OECD Model, the UN Model, etc.                                                                                                    | concisely defined in English.                                                                                                    |

<sup>\*</sup> Please note that the Commentary on US–German Income Tax Convention, European VAT Directives and Investment Funds products are not yet part of the Tax Research Platform. We are currently implementing a phased integration of our products into the IBFD Tax Research Platform and aim to complete the integration of all IBFD products in the IBFD Platform at the close of 2010. The aforementioned products are presently accessible only through the My IBFD page.

### **Contact IBFD**

*Clients Worldwide*

IBFD Head Office P.O. Box 20237 1000 HE Amsterdam The Netherlands

 $Tel: +31-20-554 0100$ Fax: +31-20-620 8626 Email: info@ibfd.org

VAT No.: NL 009392610 B01 Chamber of Commerce: 41197411

Website: www.ibfd.org

*IBFD USA Office*

International Gateway 1 8100 Boone Boulevard, Suite 250 Vienna, VA 22182 United States

Tel.: +1-703-442 7757 Fax: +1-703-442 7758 Email: americas@ibfd.org *IBFD Asia-Pacific Office*

IBFD Asia Sdn Bhd, Suite 22.03, Level 22, Centrepoint South No.1, the Boulevard, Mid Valley City Lingkaran Syed Putra 59200 Kuala Lumpur Malaysia

Tel.: +6-03-2287 0709 Fax: +6-03-2287 0729 Email: ibfdasia@ibfd.org

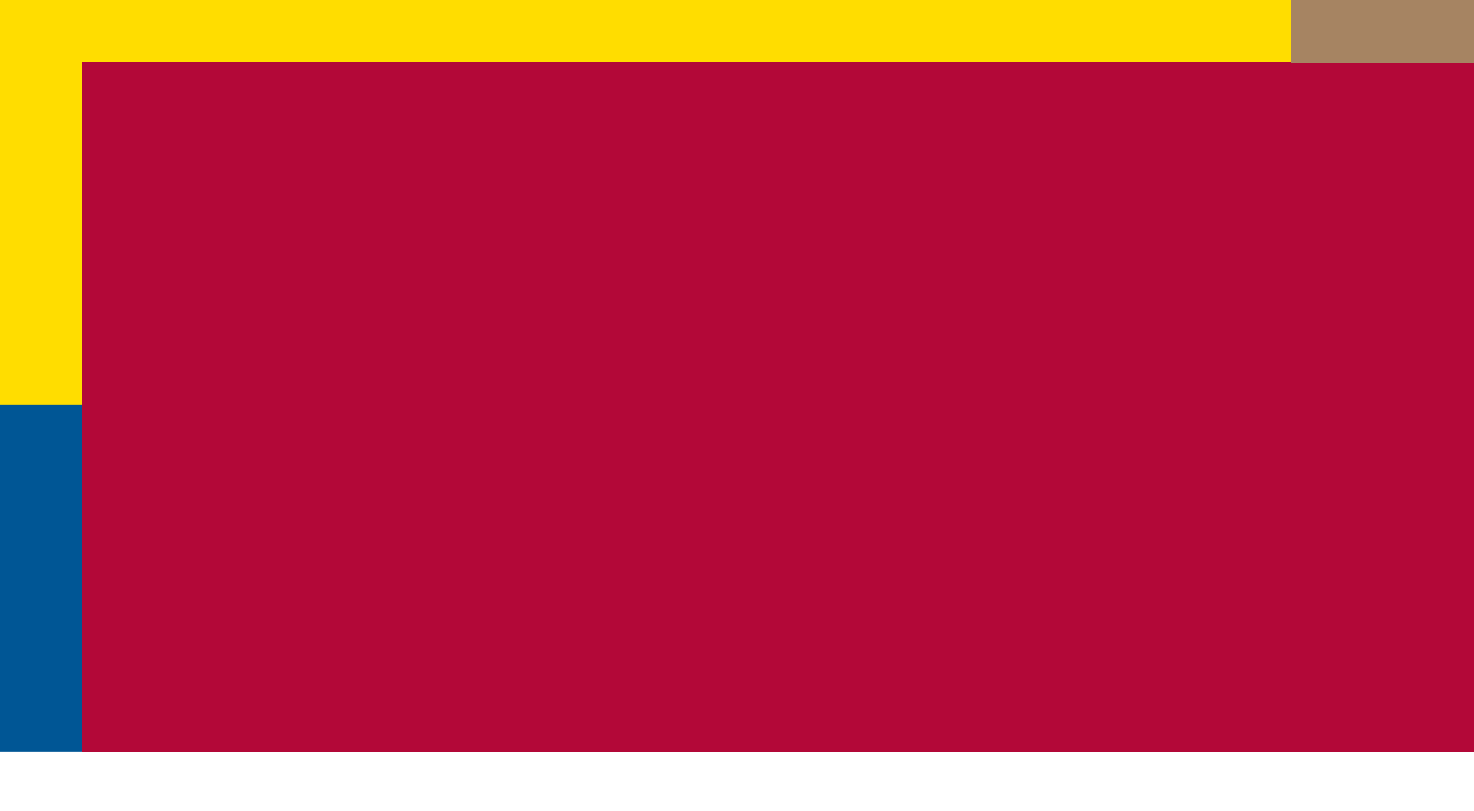

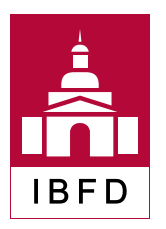

IBFD, Your Portal to Cross-Border Tax Expertise